# لوصولا يف مكحتلا ةمئاق ةيفصت لماوع (APs) لوصولI طاقن نيوكت لاثم ىلع (ACL) Aironet

تايوتحملا

<u>ةمدقملا</u> <u>ةيساسألا تابلطتملا</u> تابلطتملا ةمدختسملا تانوكملا <u>ةيساسأ تامولءم</u> ن ي وك<u>تل</u>ا <u>(ACL) لوصول ايف مكحتل امئاوق ءاشن| ناكم</u> MAC ناونع ةيفصت لماوع IP ةيفصت لماوع EtherType ةيفصت لماوع

## ةمدقملا

يف مكحتلاا ةمئاق ىلإ ةدنتسملا ةيفصتلا لماوع نيوكت ةيفيك دنتسملا اذه فصي ةيموسرلI مدختسملI ةهجاو مادختساب APs) Cisco Aironet (طاقن ىلع (ACL) لوصولI (GUI).

ةيساسألا تابلطتملا

تابلطتملا

:ةيلاتلا عيضاوملاب ةيساسأ ةفرعم كيدل نوكت نأب Cisco يصوت

- 802.11 Aironet ليمع ئياهمو Aironet لوصو ةطقن مادختساب يكلسال ليصوت نيوكت a/b/g
	- ACLs •

ةمدختسملا تانوكملا

.jb)15.2 قالطإ ةيجمرب ® cisco ios طوش نأ Aironet 1040 sery APs ةقيثو اذه لمعتسي

.ةصاخ ةيلمعم ةئيب يف ةدوجوملا ةزهجألI نم دنتسملI اذه يف ةدراولI تامولعملI ءاشنإ مت تناك اذإ .(يضارتفا) حوسمم نيوكتب دنتسملI اذه يف ةمدختسُملI ةزهجألI عيمج تأدب .رمأ يأل لمتحملا ريثأتلل كمهف نم دكأتف ،ةرشابم كتكبش

## ةيساسأ تامولعم

:ةمهم اذه تزجنأ to order in APs ىلع حشرم تلمعتسا عيطتسي تنأ

- (WLAN (ةيكلساللا LAN ةكبش ىلإ لوصولا دييقت
	- يكلساللا نامألا نم ةيفاضإ ةقبط ريفوت

:ىلإ ادانتسا رورملا ةكرح ةيفصتل ةيفصتلا لصاوع نم ةفلتخم عاونأ مادختسإ كنكمي

- ةددحملا تالوكوتوربلا
- ليمعلا زاهجب صاخلا MAC ناونع
	- ليمعلا زاهجب صاخلا IP ناونع

ةكبش ىلع نيمدختسملا نم رورملا ةكرح دي قتال ةيفصتلا لماوع نيكمت اضيأ كنكمي يداحألا ثبلا مزح هيجوت ةداعإب MAC ناونعو IP ناونع ةيفصت لماوع حمست .ةيكلسلا LAN .اهعنمت وأ ةنيعم MAC وأ IP نيوانع نم وأ ىلإ اهلاسرإ متي يتلا ددعتملا ثبلاو

ىلإ لوصولا ديءقتال ةقد رثكأ ةقيرط لوكوتوربال ىلإ ةدنتسملا ةيفصتال لماوع رفوت عيطتسي تنأ .لوصولا ةطقنل ويدارلاو تنرثيإ تاهجاو لالخ نم ةنيعم تالوكوتورب :APs لا ىلع حشرملا تلكش to order in ةقيرط اذه دحأ تلمعتسا

- Web Gui
	- CLI •

لماوع نيوكتل (ACL) لوصول| يف مكحتل| مئ|وق م|دختس| ةيفيك دنتسمل| اذه حرشي .(GUI (ةيموسرلا مدختسملا ةهجاو لالخ نم ةيفصتلا

رطس ةهجاو مادختسإ لIلخ نم نيوكتال لوح تامولعملI نم ديزم ىلع لوصحلل :ةظحالم (ACL) لوصولا يف مكحتل قمئاق ةيفصت لماع نيوكت لاثم ىلإ عجرا ،(CLI) رماوأل .Cisco لاقم لوصول قطق<u>ين</u>ل

### نېوكتلا

ىلع لوصولاا يف مكحتلا ةمئاق ىلإ ةدنتسملا تاحشرملا نيوكت ةيفيك مسقلا اذه فصي .(GUI) ةيموسرلا مدختسمل اقمجاو مادختساب Cisco Aironet APs لوصول اطاقن

(ACL (لوصولا يف مكحتلا مئاوق ءاشنإ ناكم

رقناو ،نارتقالل لوصولا ةمئاق بيوبتلا ةمالع رتخأ .مدقتملا نامألا < نامألا ىلإ لقتنا :ةيفصتلا لماع فيرعت قوف

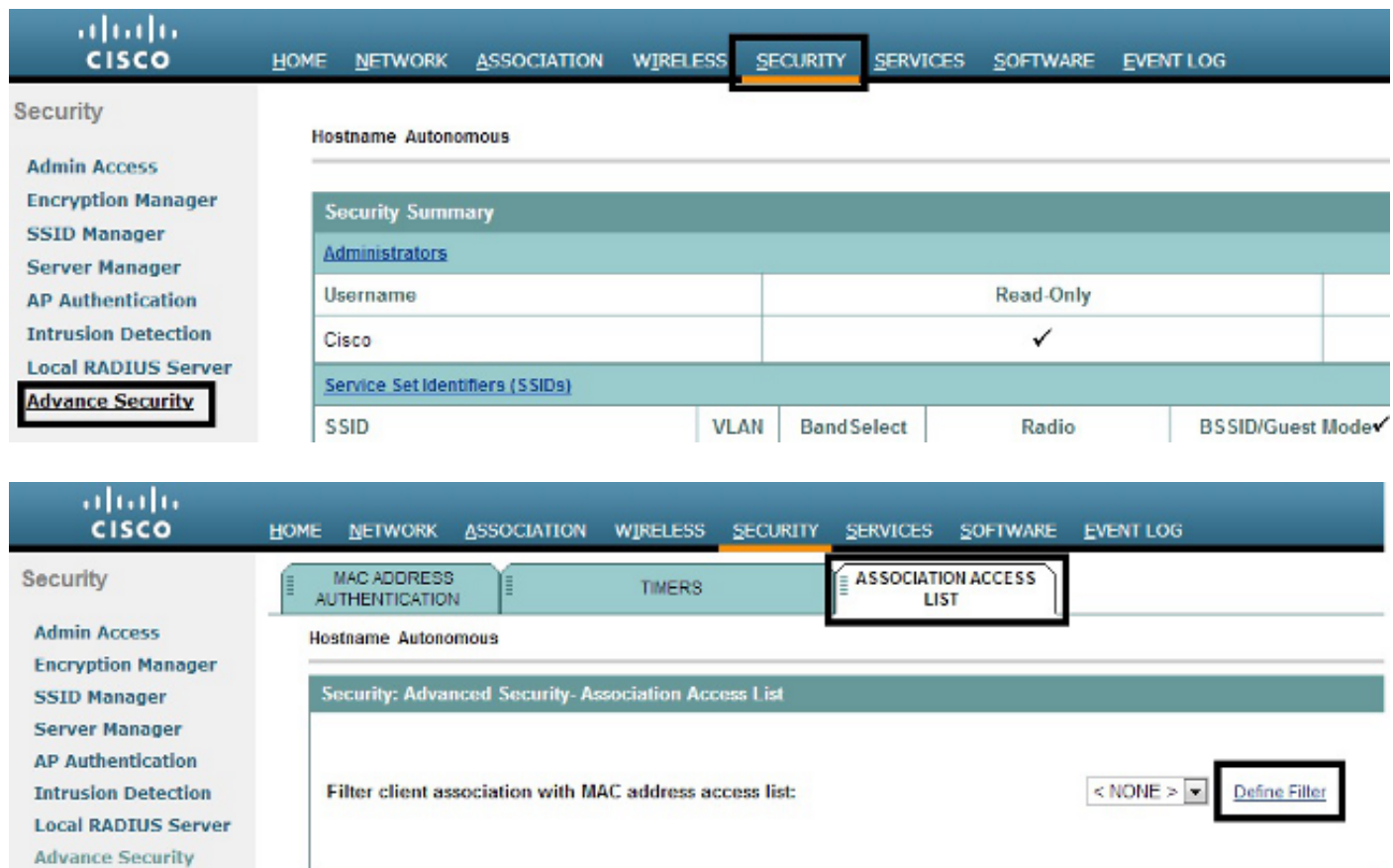

MAC ناونع ةيفصت لماوع

ىلع ءانب ليمعلا ةزهجأ ةيفصتل MAC ناونع ىلإ ةدنتسملا تاحشرملا مادختسإ كنكمي ةيفصت لماع لالخ نم ليمع لوصو ضفر متي امدنع .تباث لكشب زمرملا MAC ناونع ناونع ةيفصت لماوع حمست .لوصولا ةطقنب نارتقالا ليمعلل نكمي ال ،MAC ىلإ دنتسم MAC نيوانع نم اهلاسرإ متي يتلا امإ ددعتملا ثبلاو يداحألا ثبلا مزح هيجوت ةداعإب MAC .اهيلإ ةهجوملا وأ ةددحملا

مدختسملا ةهجاو ل $\log$  نم MAC ىلإ دنتسي ةيفصت لماع نيوكت ةيفيك ل $\log$  اذه حضوي :MAC 0040.96a5.b5d4 ناونع مادختساب ليمعلا ةيفصتل (GUI) ةيموسرلI

.1ةمئاق حمست ال .700 MAC ناونعل (ACL) لوصولI يف مكحتلI ةمئاق ءاشنإب مق .لوصول| ةطقنب نارتقال|ب 0040.96a5.b5d4 ليمعلل هذه (ACL) لوصول| يف مكحتل|

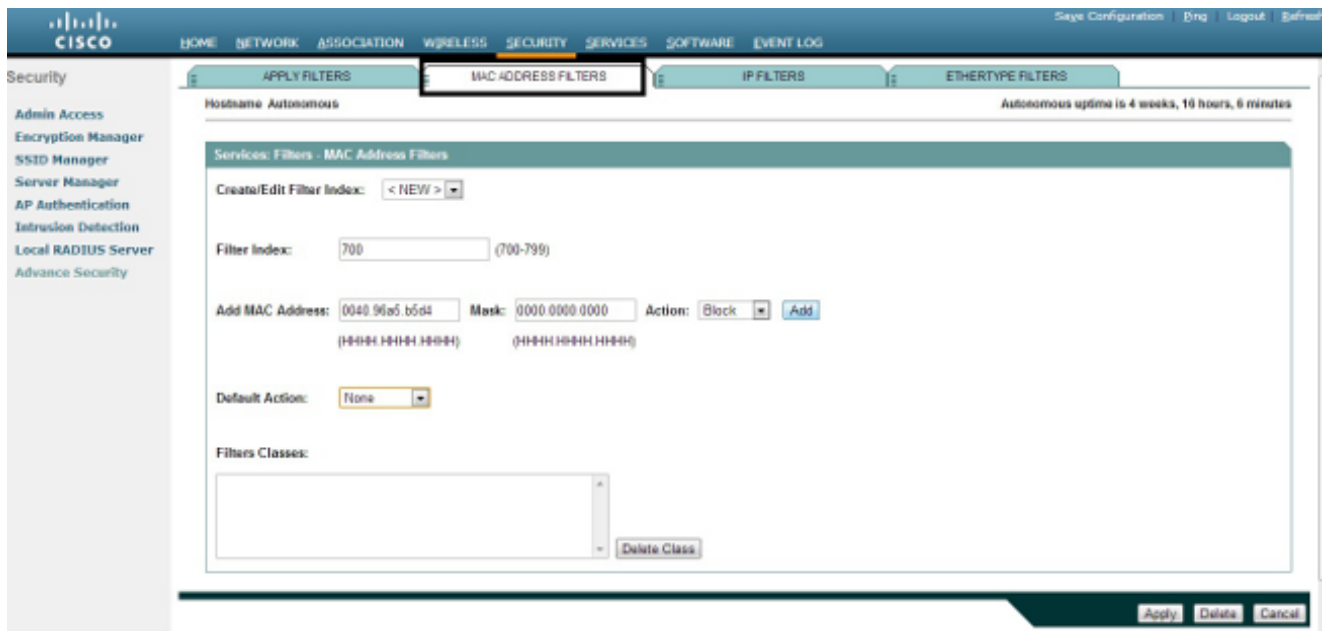

- .2ديدحت اضيا كانكمي .فـنص حشرملا ىلإ حشرم اذه تـفضا in order to فـيضي ةقطقط .لكلا ضفر وأ لكلا هيجوت ةداعإ منأ ىلع يضارتفالا ءارجإلI
	- .3.نآلI 700 (ACL) لوصولI يف مكحتلI ةمئاق ءاشنإ مت .قيبطت قوف رقنI
- . 4مسق يJي| ل.ق.ت.نا ،ويدار ةهجاو يJ (ACL) 700 لوصول| ي.ف مكحتل| ةمئاق قيبطت لجأ نم هذه (ACL (لوصولا يف مكحتلا ةمئاق قيبطت نآلا كنكمي .ةيفصتلا لماوع قيبطت .ةرداص وأ ةدراو GigabitEthernet وأ ويدار ةهجاو ىلع

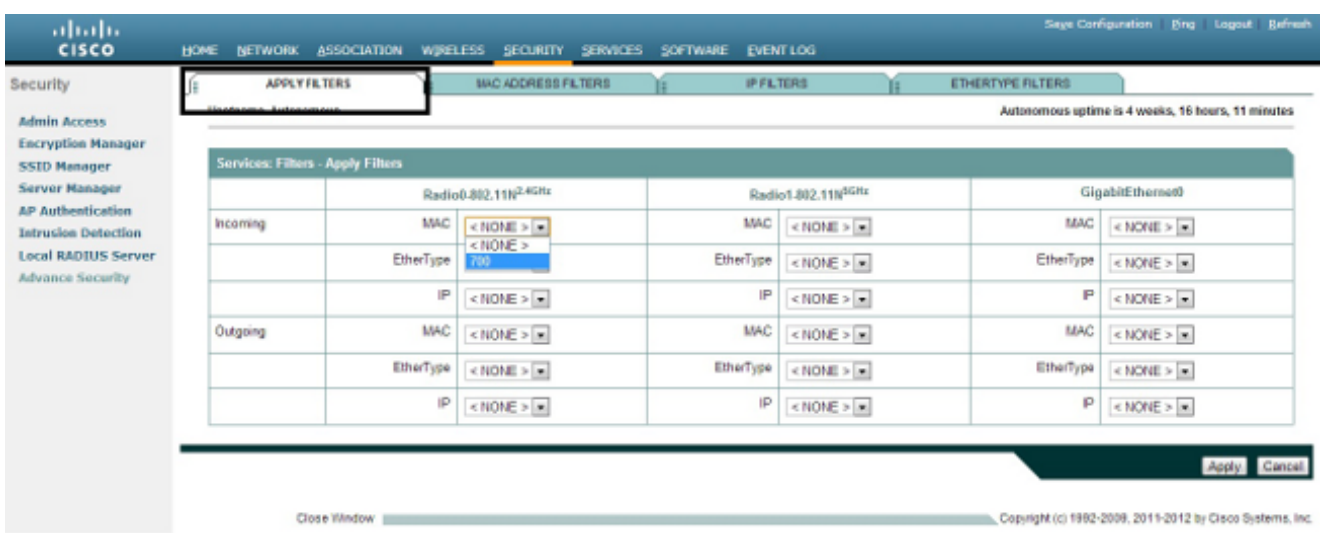

#### IP ةيفصت لماوع

لاخدإب حامسلل ةعسوملا وأ ةيسايقلا (ACL (لوصولا يف مكحتلا مئاوق مادختسإ كنكمي . ليمعلاب صاخلا IP ناونع ىلإ ادانتسا هب حامسلا مدع وأ WLAN ةكبش يف ليمعلا ةزهجأ

حمست نأ بجي .ةعسوملا (ACL (لوصولا يف مكحتلا مئاوق اذه نيوكتلا لاثم مدختسي دييقت كيلع بجي .ءالمعلل Telnet ىلإ لوصولاب ةعسوملا (ACL (لوصولا يف مكحتلا ةمئاق ىلع لوصحلل DHCP ءالمعلا مدختسي امك .WLAN ةكبش ىلع ىرخألا تالوكوتوربلا عيمج :ةعسوم (ACL (لوصولا يف مكحت ةمئاق ءاشنإ بجي .IP ناونع

- رورم ةكرح telnet و DHCP ب حمسي
	- يرخالا رورملا عاونا لك يفني

:وه تقلخ steps in order to اذه تمتأ

.1ءارجإل| ةلدسنمل| ةمئاقل| نم لكل| رظح ددح مث ،ةيفصتل| لماع ةيمستب مق :ةيقبتملا رورملا ةكرح رظح بجي هنأل ارظن ،يضارتفالا

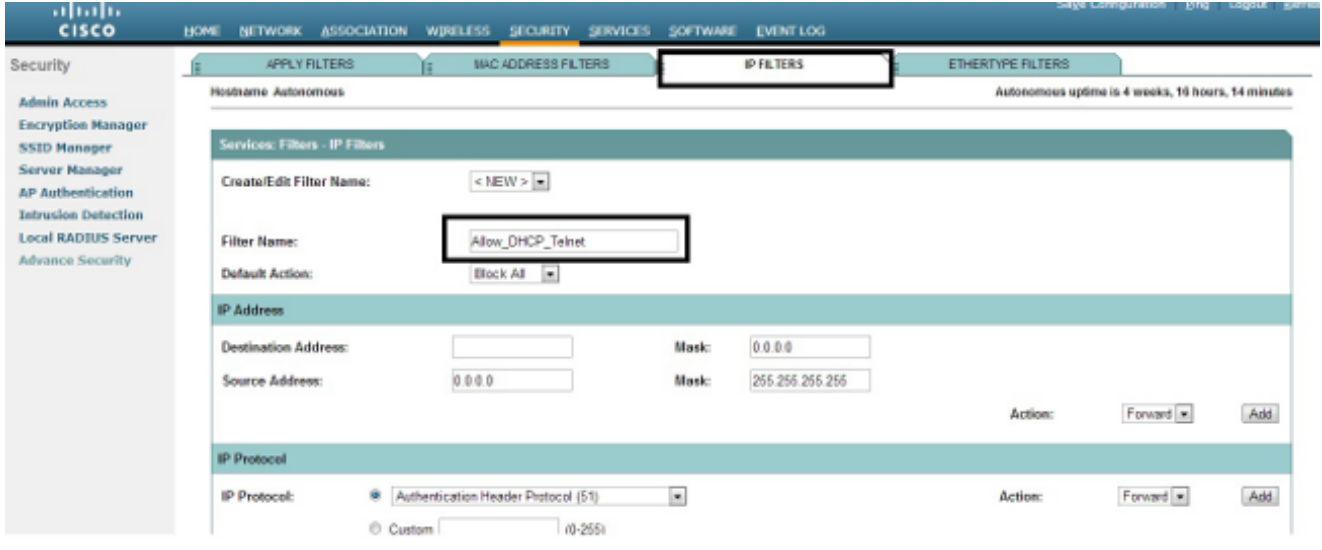

.2ةمئاقلا نم BOOTP مداخو BOOTP ليمعو ،TCP ذف $\,$ م ةل $\,$ دس $\,$ ما ةمئاق $\,$ ل نم <code>BOOTP</code> ددح  $\,$ :UDP ذفنم ةلدسنملا

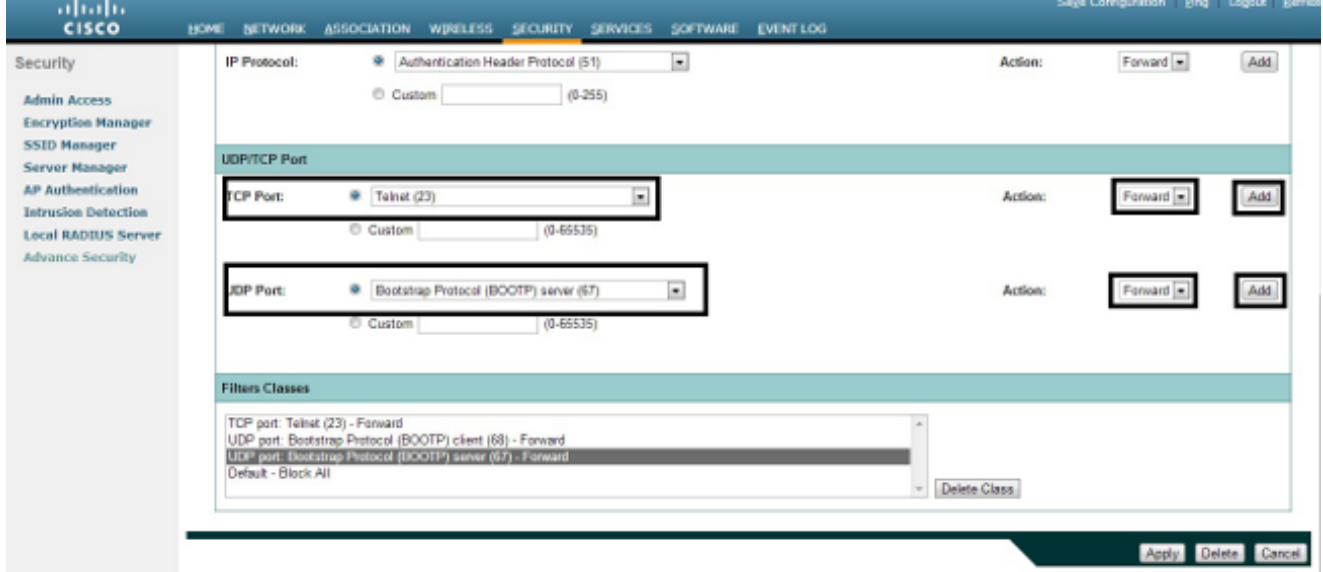

.3كنكميو ،IP allow\_DHCP؟\_Telnet ةيفصت لـماع ءاشنإ نآلI متي .قيبطت قوف رقنا وأ دراو ويدار وأ تباجيج تنرثيإ ةهجاو ىلع هذه (ACL (لوصولا يف مكحتلا ةمئاق قيبطت .رداص

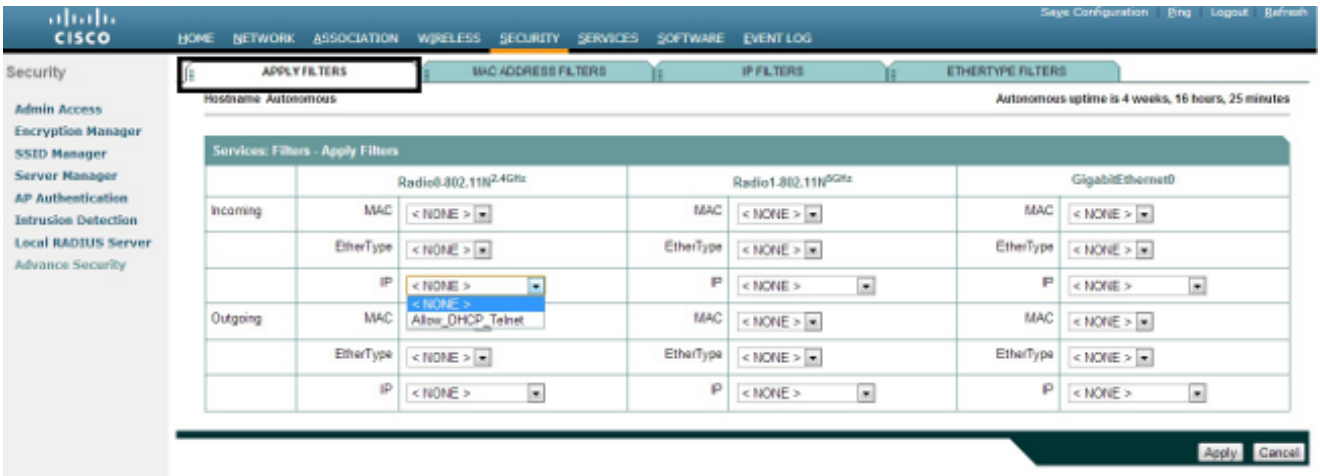

EtherType ةيفصت لماوع

ةينيبلا ةكبشلا مزح لدابت رورم ةكرح رظحل EtherType ةيفصت لماوع مادختسإ كنكمي اديفم كلذ اهيف نوكي يتلا ةيجذومنلا ةلاحلاو .AP Aironet Cisco لوصولا ةطقن ىلع (IPX( ةكبش ىلع انايحأ ثدحي ام وهو ،اقنخ ةيكلساللا ةلصولا ثبب IPX مداخ موقي امدنع يه .ةريبك ةسسؤم

:هقيبطتو IPX رورم ةكرح عنمي ةيفصت لماع نيوكتل ةيلاتلا تاوطخلا لمكأ

- .1.EtherType ةيفصت لماوع ةحفص رقنا .2يذل| مقرل| موقي .299 ىلإ 200 نم مقرب حشرمل| ةيمستب مق ،حشرمل| سرهف لـقح يف .حشرملل (ACL) لوصولا يف مكحت ةمئاق ءاشنإب هنييعتب تمق .3.EtherType ةفاضإ لقح يف 8137 لخدأ
	- .4.ةيض|رتفال| ةميقلاب عانقل| لقح يف EtherType ل عانقل| كرتأ

.5.ةفاضإ رقناو ،ءارجإلا ةمئاق نم رظح ددح

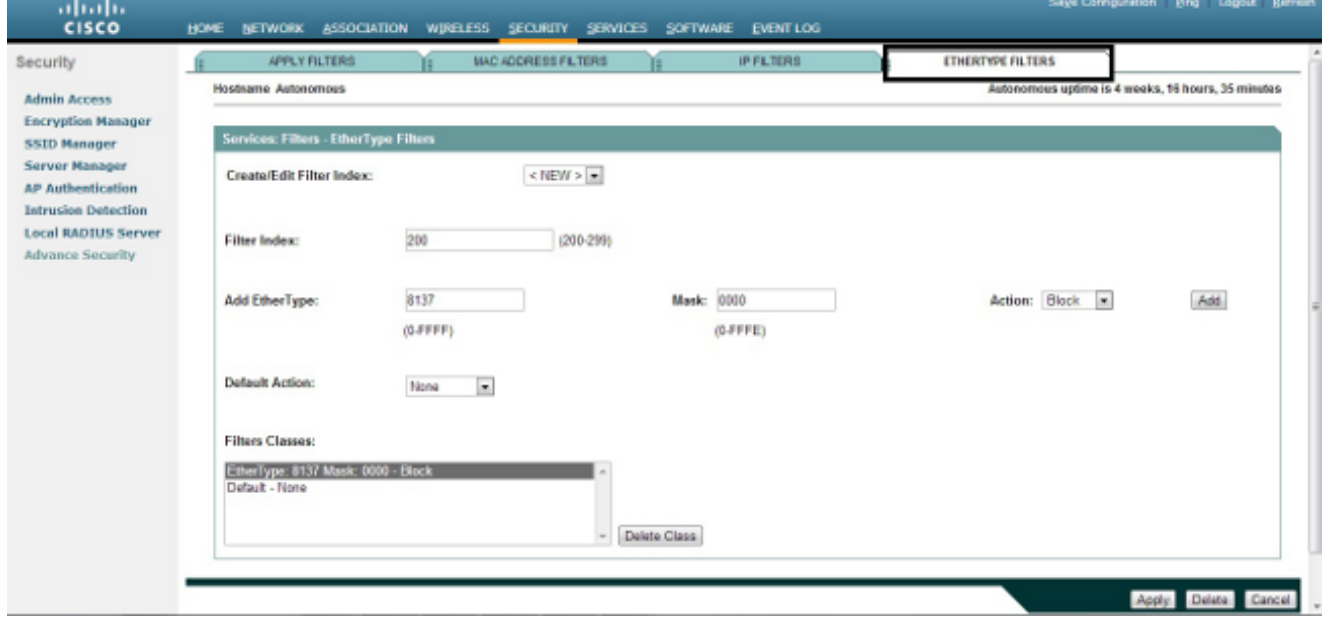

.6ت|وطخل| ررك .ةئف فذح رقن|و ،ەديدحتب مق ،ت|حشرمل| ت|ئف ةمئ|ق نم EtherType ةل|زإل قيبطت نآلا كنكمي .حشرملا ىلإ 0e00و ،ff00 8138، عاونألا ةفاضإب مقو ،ةقباسلا

.ةرداص وأ ةدراو GigabitEthernet وأ ويِدار ةهجاو ىلع هذه (ACL) لوصولI يف مكحتلI ةمئاق

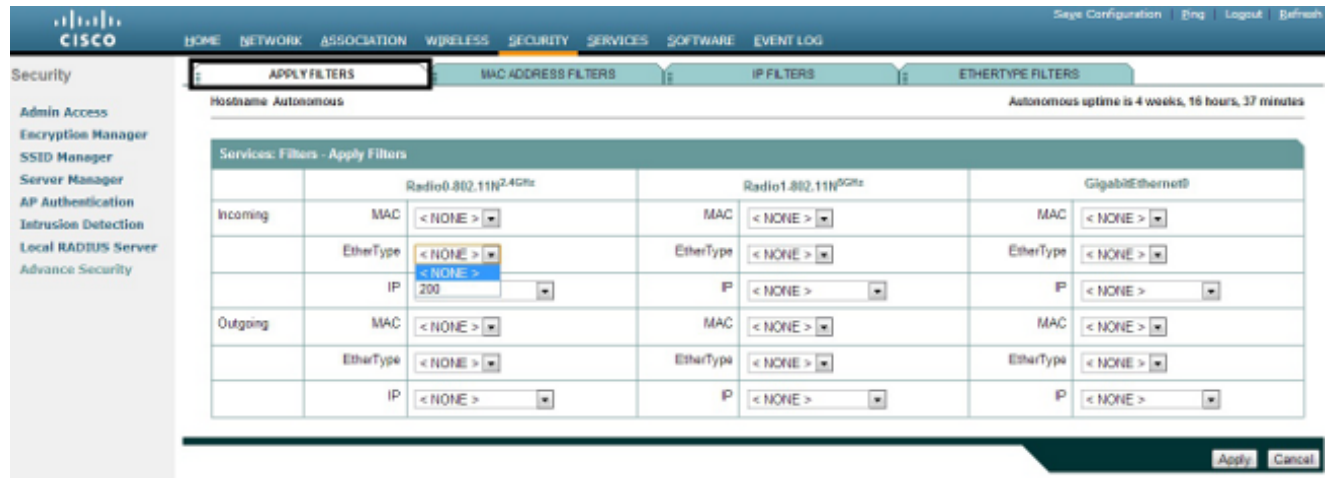

ةمجرتلا هذه لوح

ةي الآلال تاين تان تان تان ان الماساب دنت الأمانية عام الثانية التالية تم ملابات أولان أعيمته من معت $\cup$  معدد عامل من من ميدة تاريما $\cup$ والم ميدين في عيمرية أن على مي امك ققيقا الأفال المعان المعالم في الأقال في الأفاق التي توكير المالم الما Cisco يلخت .فرتحم مجرتم اهمدقي يتلا ةيفارتحالا ةمجرتلا عم لاحلا وه ىل| اًمئاد عوجرلاب يصوُتو تامجرتلl مذه ققد نع امتيلوئسم Systems ارامستناه انالانهاني إنهاني للسابلة طربة متوقيا.